## **How to search for an EAP provider in the BPA Health network**

- 1. Go to the BPA Health homepage [www.bpahealth.com](http://www.bpahealth.com/)
- 2. Click on the "Employee Assistance Program (EAP)" tile shown below.

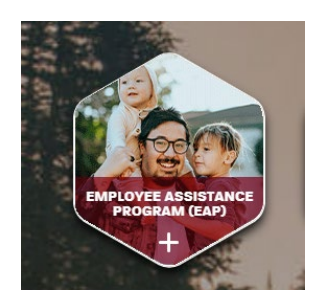

3. On the "Welcome to Your EAP" webpage, click on the red "Search EAP Providers" button on the right-hand side of the page.

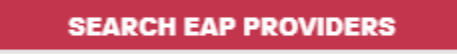

4. On the Provider Network search page, simply enter the name of a provider, or use the filter to generate a list of providers who match your criteria. Any provider appearing in the results is in the BPA network.

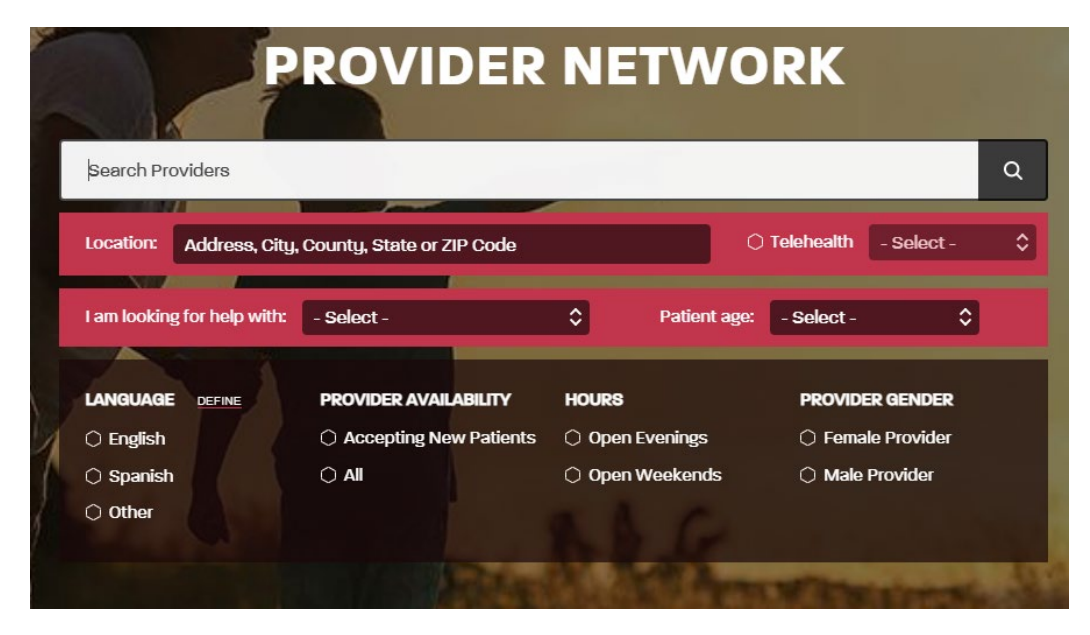